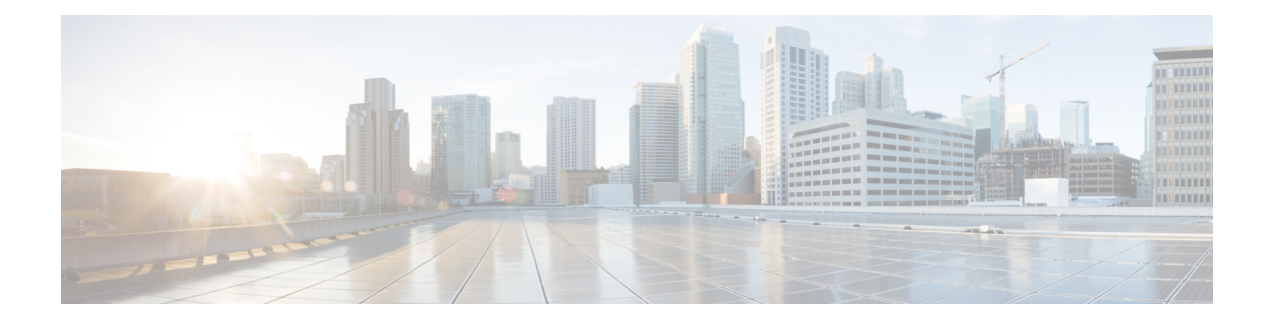

# **Troubleshooting**

This chapter explains the following:

- Locating LEDs and [Components,](#page-0-0) on page 1
- [Definitions](#page-0-1) of LED States, on page 1
- Reset from the Internal [Recovery](#page-0-2) Partition (IRP), on page 1
- Lag During Boot up Due to Power [Characterization](#page-1-0) Check, on page 2

### <span id="page-0-0"></span>**Locating LEDs and Components**

The panel layouts for this appliance are described in:

- Front Panel [Layout](exwy_b_cisco-expressway-ce1300-appliance-installation-guide-x1431_chapter3.pdf#nameddest=unique_15)
- Rear Panel [Layout](exwy_b_cisco-expressway-ce1300-appliance-installation-guide-x1431_chapter4.pdf#nameddest=unique_16)

### <span id="page-0-2"></span><span id="page-0-1"></span>**Definitions of LED States**

The various LED states are defined in the Cisco UCS C220 M6S Server [Installation](https://www.cisco.com/c/en/us/td/docs/unified_computing/ucs/c/hw/c220m6/install/c220m6.html) and Service Guide.

### **Reset from the Internal Recovery Partition (IRP)**

The Cisco Expressway CE1300 appliance comes pre-installed with an M.2 device that you can use to reinstall of your appliance to factory state.

#### **Before you begin**

You need to set up and access the CIMC, as described in Run the Install [Wizard.](exwy_b_cisco-expressway-ce1300-appliance-installation-guide-x1431_chapter8.pdf#nameddest=unique_31)

#### **Task: IRP Reinstall Using the KVM Console**

**Step 1** Launch the **KVM Console** using the icon in the CIMC.

**Step 2** Power up the CE1300 and, when prompted, press F6 to enter the boot menu.

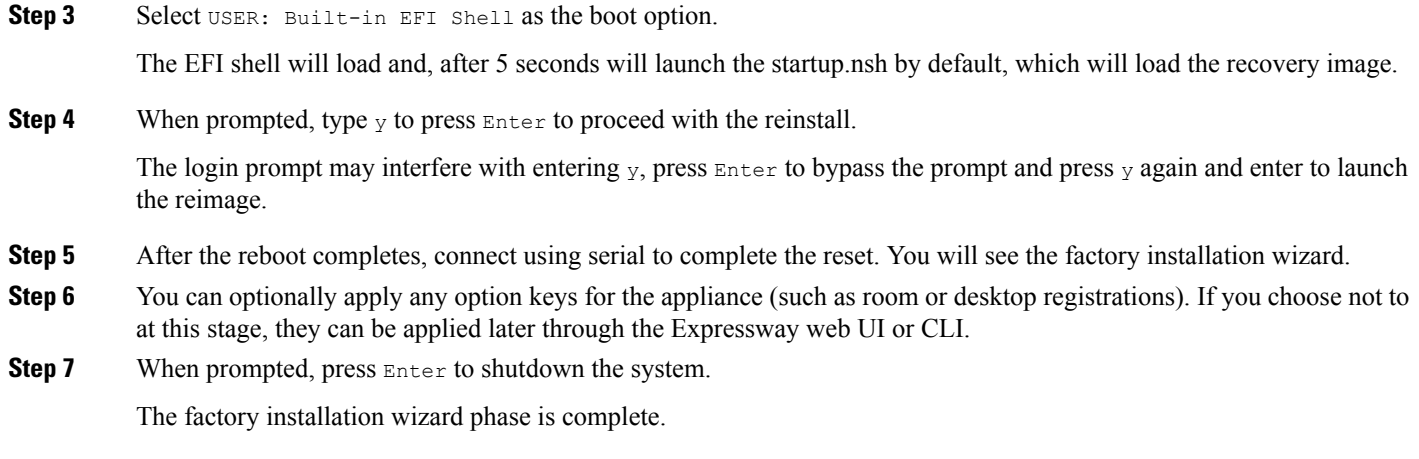

<span id="page-1-0"></span>**Step 8** Power on the appliance, and follow the steps in Run the Install [Wizard](exwy_b_cisco-expressway-ce1300-appliance-installation-guide-x1431_chapter8.pdf#nameddest=unique_31) to complete the customer installation wizard.

## **Lag During Boot up Due to Power Characterization Check**

The power characterization test is run only once when you plug in and power up the CE1300. If the power characterization test continues to run, causing a lag in the boot time, ensure that it is disabled in the CIMC. To do this:

- **Step 1** Log in to the CIMC (see [Connecting](exwy_b_cisco-expressway-ce1300-appliance-installation-guide-x1431_chapter7.pdf#nameddest=unique_22) Using CIMC Serial Over LAN).
- **Step 2** Click the menu arrow in the top-left corner.
- **Step 3** Go to **Chassis** > **Power management** > **Power Cap Configuration**.
- **Step 4** Click **Disable Power Characterization**.
- **Step 5** Click **Save Changes**.